# **Comparing Two Dependent Means**

### **Speaking Couples**

Listed below are the numbers of words spoken in a day by each member of six different couples. The data are randomly selected from the first two columns in Data Set 17 from Appendix B. Use a 0.05 significance level to test the claim that among couples, males speak more words in a day than females.

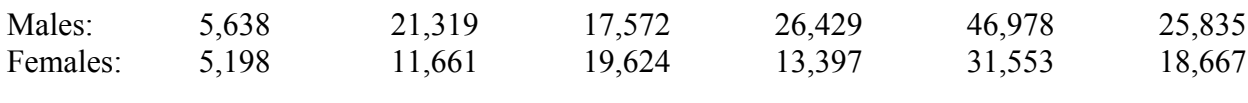

 $\alpha = 0.05$ 

The first group shown is Males, so we designate that Group 1 and Females will be Group 2. We are testing that males in couples speak more than females, or:

Group  $1 >$  Group 2  $\Rightarrow$  Group 1 – Group 2 > 0  $\implies$   $\mu_{diff} > 0$ 

And so our hypothesis test is:

 $H_0 = \mu_{diff} \leq 0$  $H_A = \mu_{diff} > 0$ 

This problem is testing the difference between two dependent means. With dependent data, we must use **T Tests** for this problem.

## **Calculating Critical Value**

Push **2ND,** then **VARS**. Select **invT(** and hit **ENTER**.

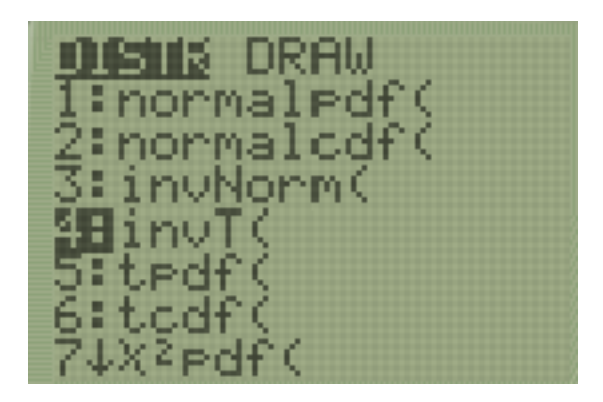

Next, we need to input two numbers into this function. First is the area from the left leading up to our rejection region (0.95). The last number is the degrees of freedom ( $n_2 = 6$ ,  $df = n - 1 =$ 5). Then hit **ENTER**. The number below is our critical value.

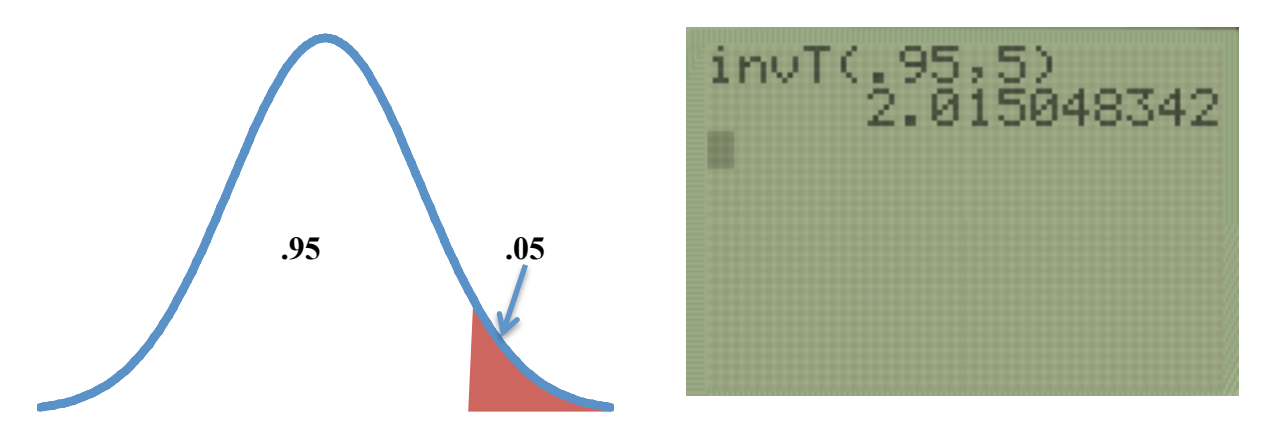

### **Calculating Test Statistic and P Value**

Push **STAT**, then select **Edit** and hit **ENTER**. Enter the number for Group 1 into **L1** and Group 2 into **L2**.

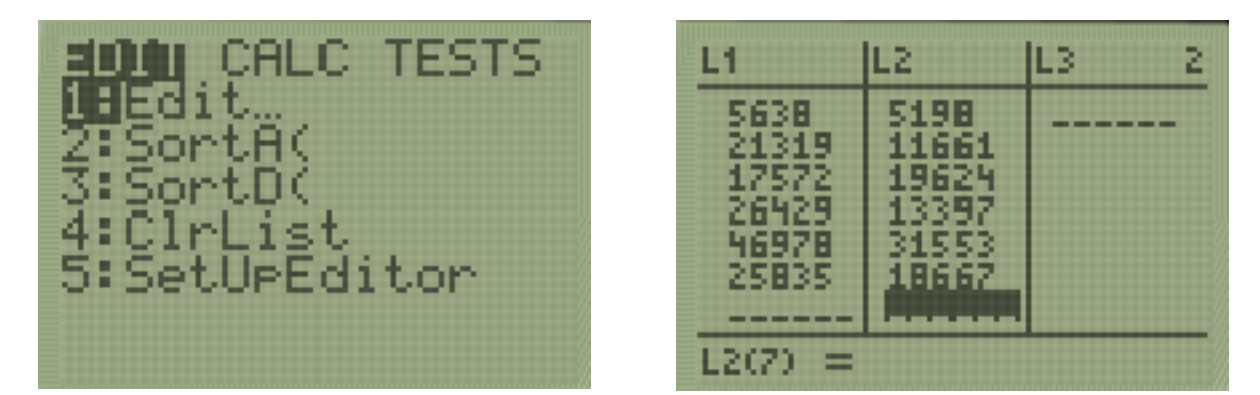

Press the right arrow key and then the up arrow key until you've highlighted the **L3** title. Then push **2ND**, then **1**, and then **–** (the minus button). Then push **2ND**, then **2**, and hit ENTER. **L3** now contains the differences between Group 1 and Group 2.

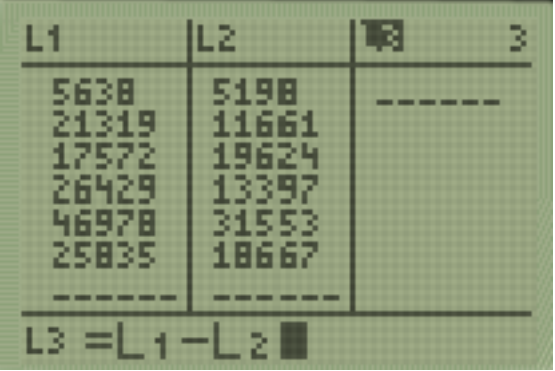

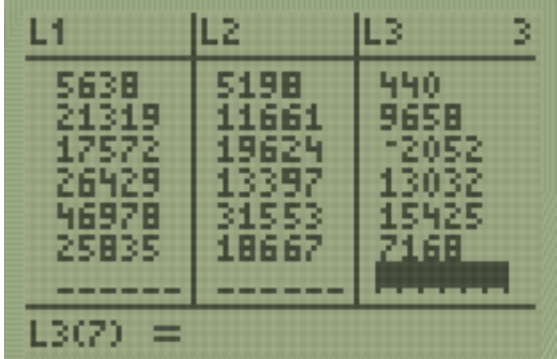

Push **STAT**, then select **TESTS** in the upper right hand corner. Select **T-Test...** and hit **ENTER**.

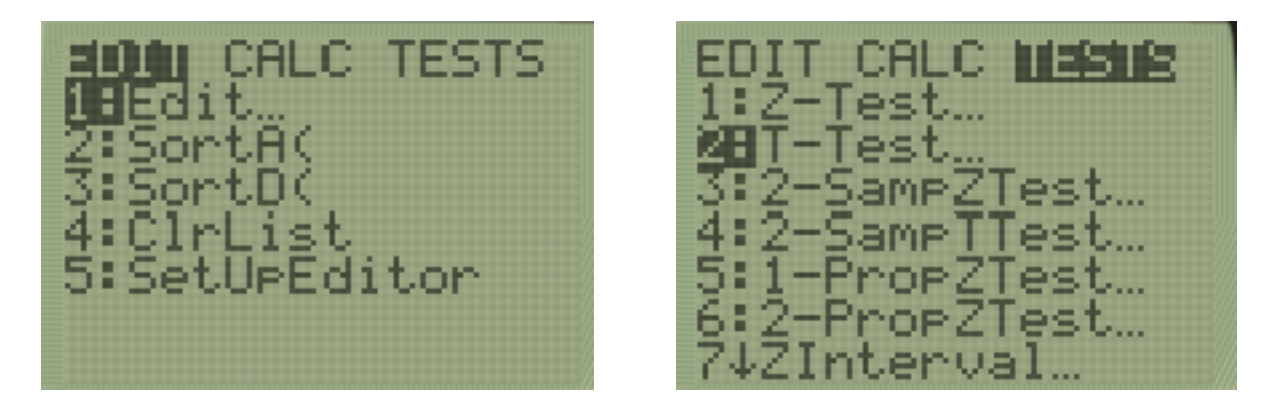

First, for Input, select **Data**. Next state what  $\mu_0$  is ( $H_A = \mu_{diff} > 0$ , so  $\mu_0 = 0$ ). Next, list where our data is located (L3) and choose our alternative hypothesis ( $H_A = \mu_{diff} > \mu_0$ ). Now select **Calculate** and hit **ENTER**. The  $t =$  is our test statistic and the  $p =$  is our p value.

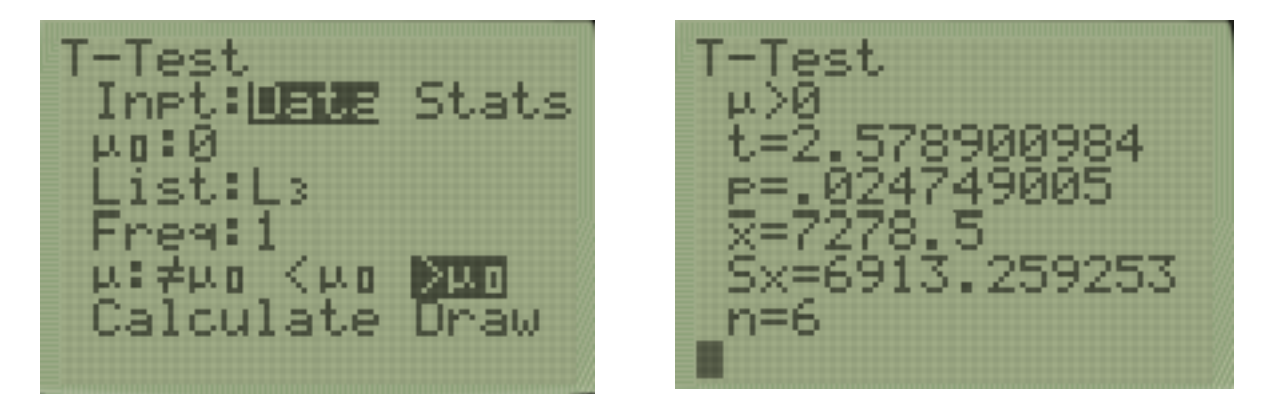

# **Calculating a Confidence Interval**

We refer to the following table to choose our confidence level. We have a one-tailed test and  $\alpha = 0.05$ , so we will use a confidence level of 90%.

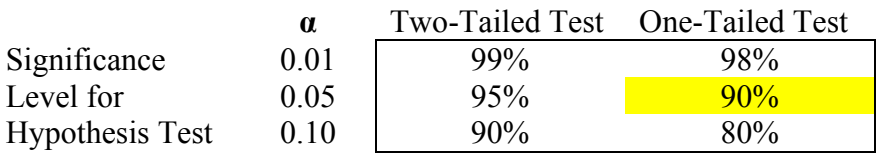

Push **STAT**, then select **TESTS** in the upper right hand corner. Select **TInterval...** and hit **ENTER**.

AL C TESTS **TESTS** es es : Cl 1 tor

First, for Input, select **Stats**. Next, list where our data is located (**L3**) and choose our confidence level (90%). Now select **Calculate** and hit **ENTER**. The top numbers in parentheses is our confidence interval.

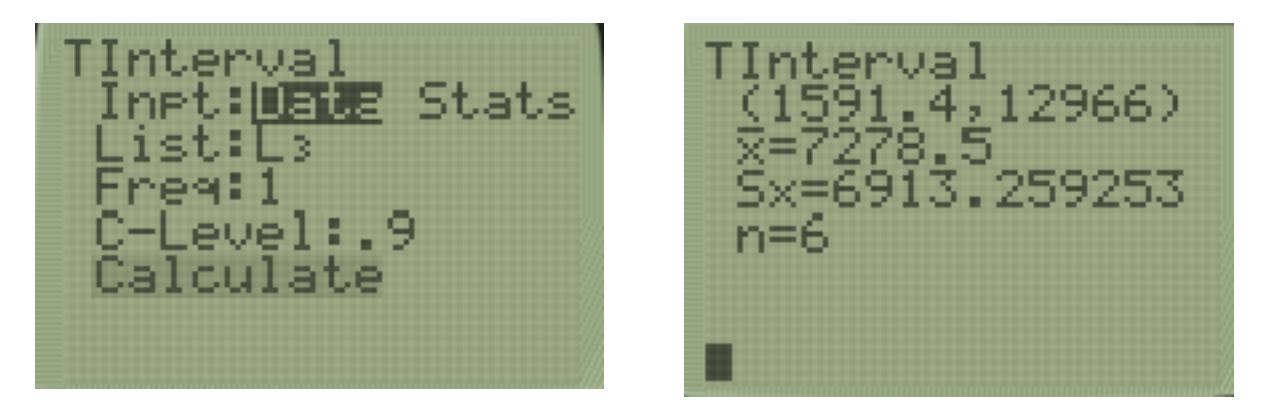